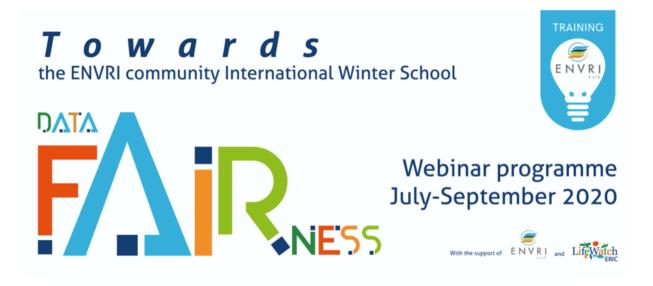

## Instructions for Participants

Welcome to our Towards ENVRI Community International Winter School DATA FAIRness – Webinar Programme and thank you for joining.

During this second webinar, we will cover the "Workflows Orchestration and Execution" topic. We will introduce methodologies and tools to design, develop and execute scientific workflows for data curation and analysis.

In particular, the Node-RED orchestrator will be presented and some didactical examples from LifeWatch Italy showcases will be discussed.

You can your own Node-RED instance in the cloud by registering to FRED, a cloud hosted Front End for Node-RED.

## **TO-DO list before Tuesday, July 14<sup>th</sup>:**

- Please make sure you have created a FRED account at <a href="https://fred.sensetecnic.com">https://fred.sensetecnic.com</a> by selecting the FRED Short plan, that is the free plan that allows you to have 50 node limit (hence a limited memory) and a 24 hour run time
- After you have activated the account by email, login to the system and select the FRED service from the personal home page
- Once logged into FRED, start the Node-RED instance to start the timer and start using Node-RED (remember that the free cloud-hosted version allows you to have 24 hours of running time limit)
- To start reading something on the Node-RED tool, we recommend:
  - Node-RED website <u>https://nodered.org/</u>
  - Examples <u>http://www.steves-internet-guide.com/downloads/#readwrite</u>